# Quick Installation Guide

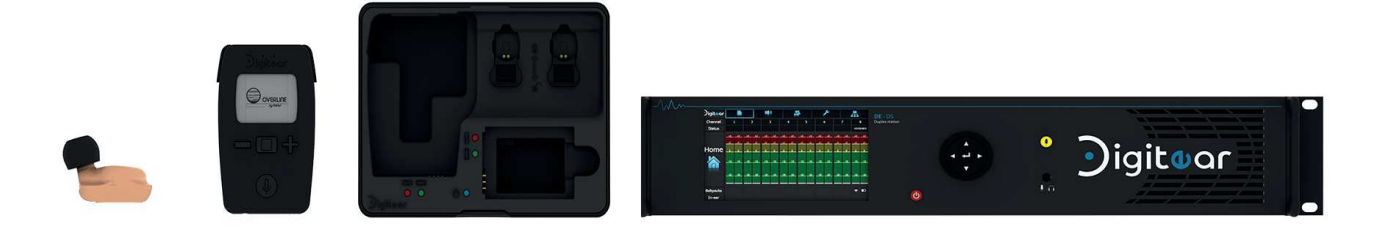

**Overline-Systems - www-digitear.eu - digitear-support@overline-systems.com**

# TABLE OF CONTENTS

# 1 - CONNECTING AND POWERING THE TX-Box

- 1 1 Connecting the TX-Box
- 1 2 Start-up screen
- 2 CONNECTING THE ACCESS POINT
- 3 PAIRING Beltpack and TX-Box
	- 3 1 Turning on Beltpack
	- 3 2 Unlocking Beltpack
	- 3 3 Beltpack -> TX-Box Connection
- 4 PAIRING Beltpack AND In-Ear

## 1 - CONNECTING AND POWERING THE TX-Box

1 - 1 Connecting the TX-Box

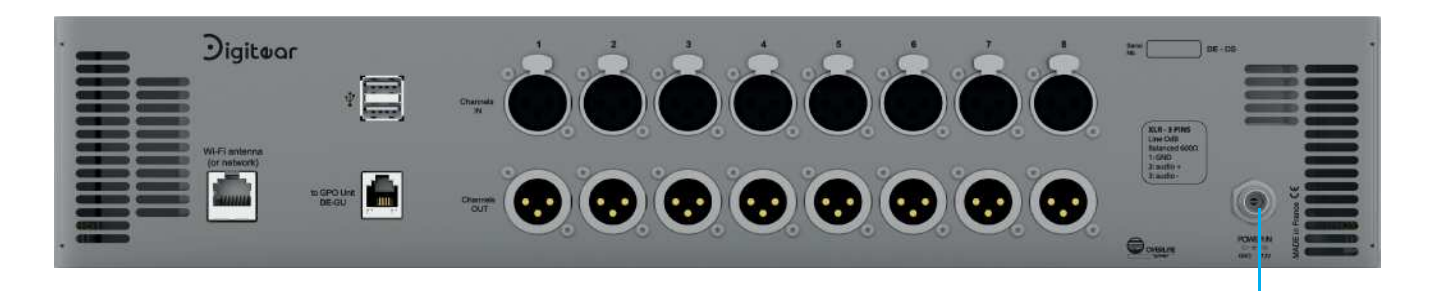

Connect the 12V adaptator provided with the TX-Box

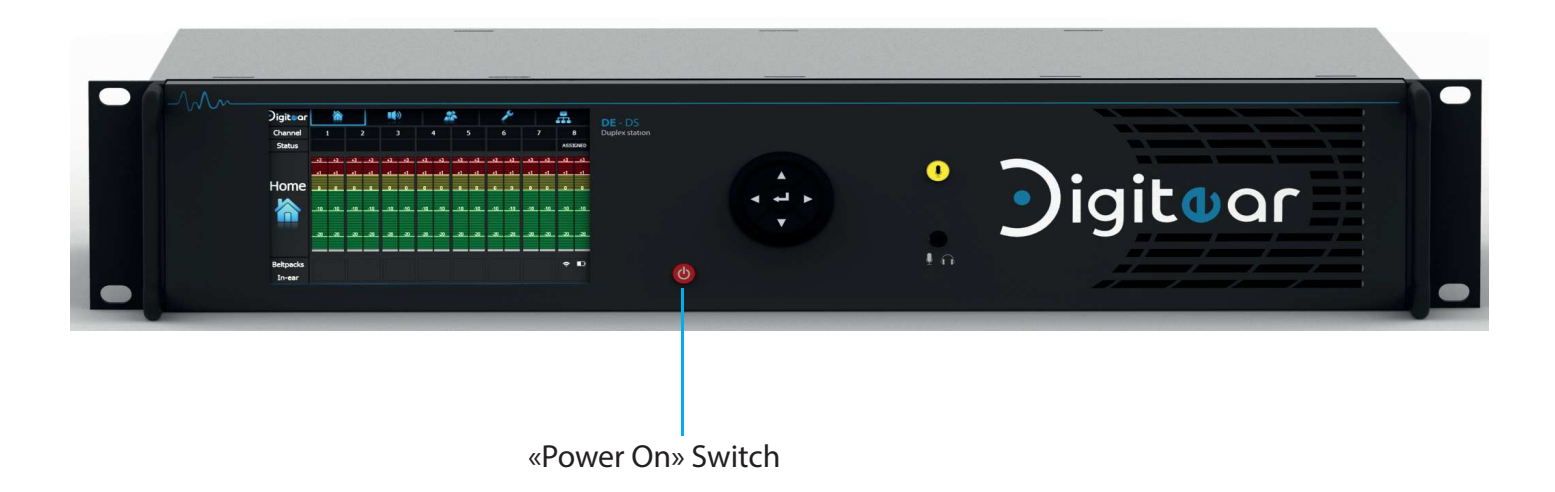

Once the TX-Box is connected onto the sector with the provided adaptator, press the «Power On» switch. The TX-Box starts up.

#### QUICK INSTALLATION GUIDE

#### 1 - 2 Start-up screen :

By default the TX-Box is configured like a DHCP client. Because of this, during its first use, and in the case where no other TX-Box is a DHCP server on the network, a message will appear asking if it should become a DHCP server.

This message will also appear if the TX-Box's network interface isn't connected to any device (switch or Access Point).

DHCP Server : The DHCP server distributes the available IP addresses to the other elements on the networks.

DHCP Client: The IP address is assigned by the DHCP server.

The transition from DHCP server to DHCP client, or vice versa, can be done in the corresponding TX-Box (cf: TX-Box Technical Documenation).

WARNING: Configuring two TX-Boxes as a DHCP server in a network with multiple TX-Boxes will lead to conflicting IP addresses and a malfunctioning of the Digitear System during its use.

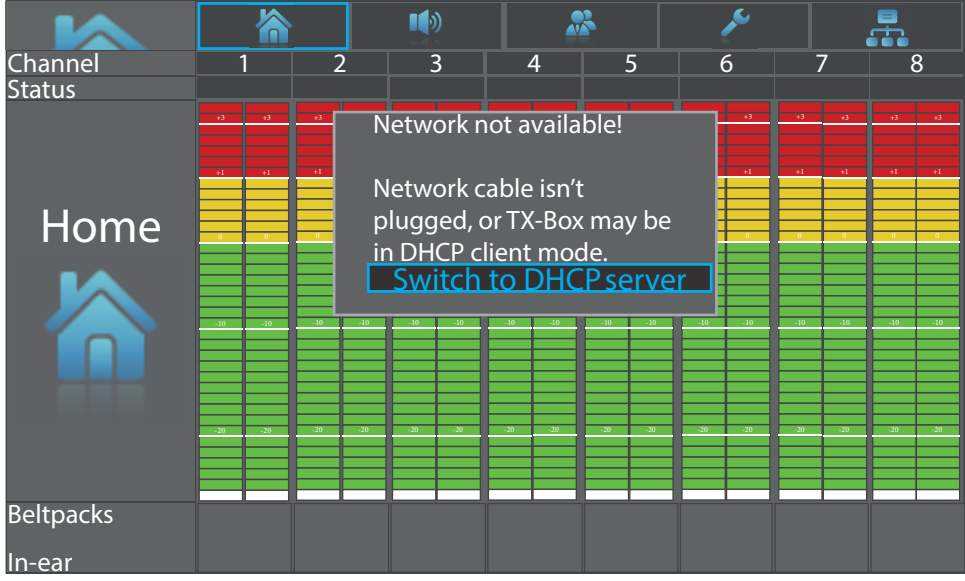

### 2 - CONNECTING THE ACCESS POINT

The Access Point has an radio antenna ensuring the link between the Beltpacks and the TX-Box. The Access Point connects to the RJ45 port of the TX-Box dedicated to this use.

Overline Systems is not the distributor of the provided antenna but applies a specific configuration on the Access Point to optimize its exclusive use as part of the Digitear system.

The Access Point provided with Digitear has been specifically programmed by Overline Systems for the Digitear system.

WARNING: The RJ45 connector of the TX-Box does not have a POE (Power Over Ethernet).

 It is therefore necessary to power the Access Point via its provided power supply or via a POE switch.

For more information, refer to the «Access Point Technical documentation».

Once the Access Point is powered on the same network as the TX-Box, the Digitear network is running.

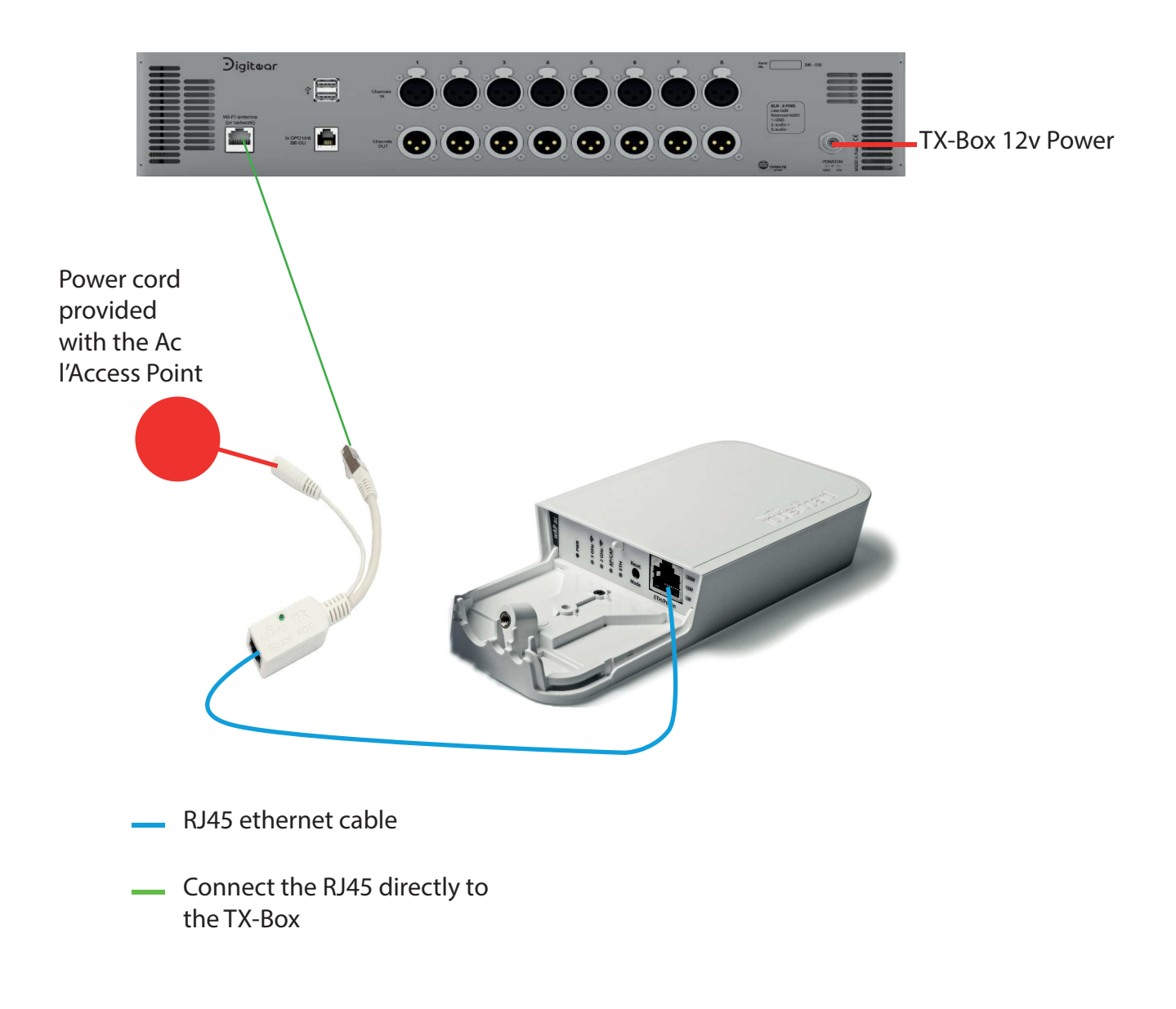

## 3 - PAIRING Beltpack and TX-Box

3 - 1 Turning on Beltpack :

To turn on the Beltpack, press the middle key until the Overline Systems logo appears.

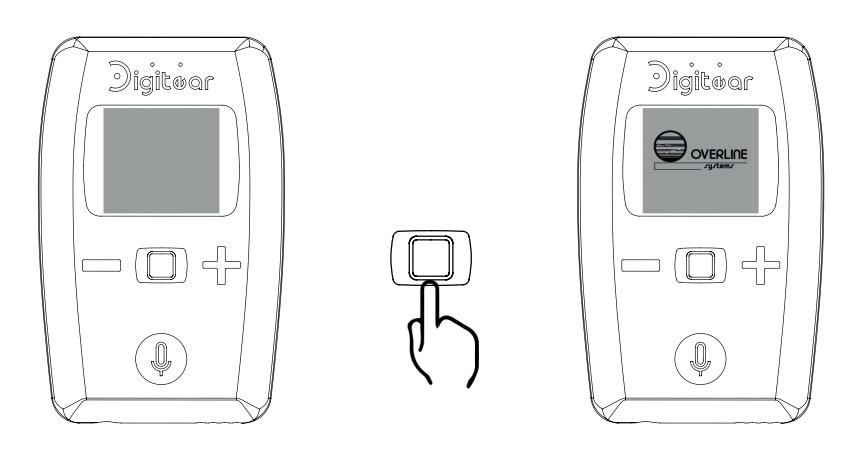

#### 3 - 2 ...Unlocking the Beltpack

Pressing and holding the central key unlocks the Beltpack and enables menu access.

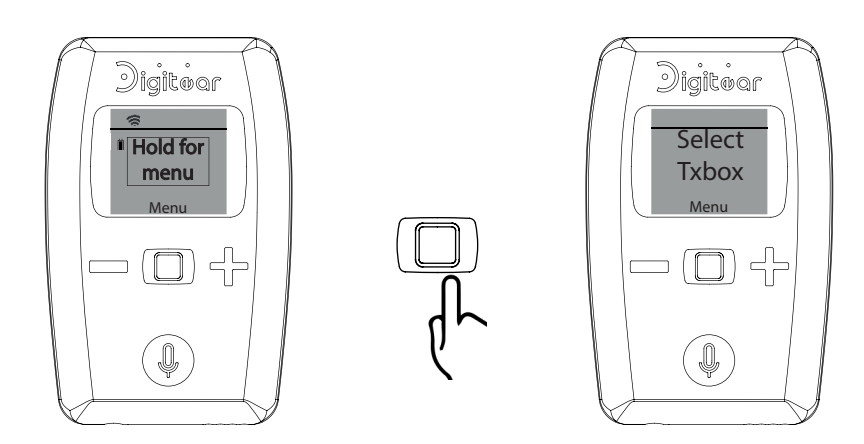

3 - 3 ...Beltpack -> TX-Box connection

To connect to a TX-Box you must access the menu labeled «TX-Boxes».

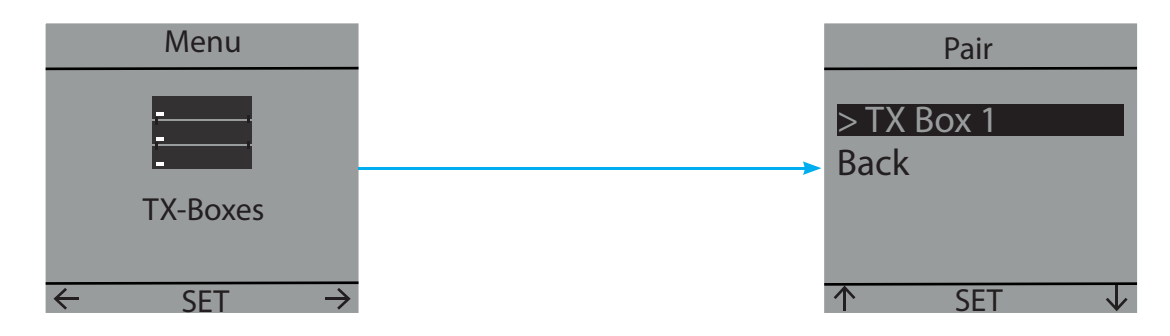

The Beltpack is now connected to the Digitear network.

The TX-Box displays the following informations :

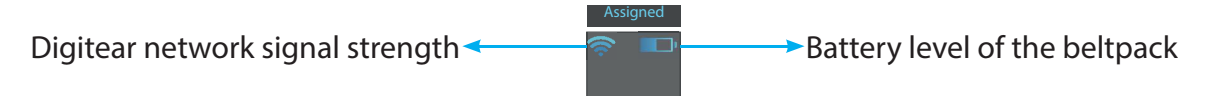

### **Overline-Systems - www-digitear.eu - digitear-support@overline-systems.com**

#### 4 - PAIRING Beltpack AND In-Ear

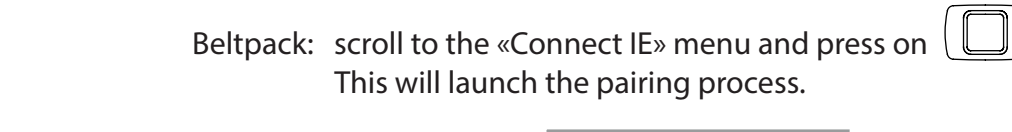

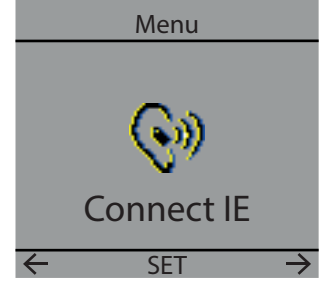

 In-Ear: Turn on the In-Ear by pressing one time on the ON-OFF button. Rapidly press 3 times the ON-OFF button to set the earpiece in pair mode. The LED will blink rapidly

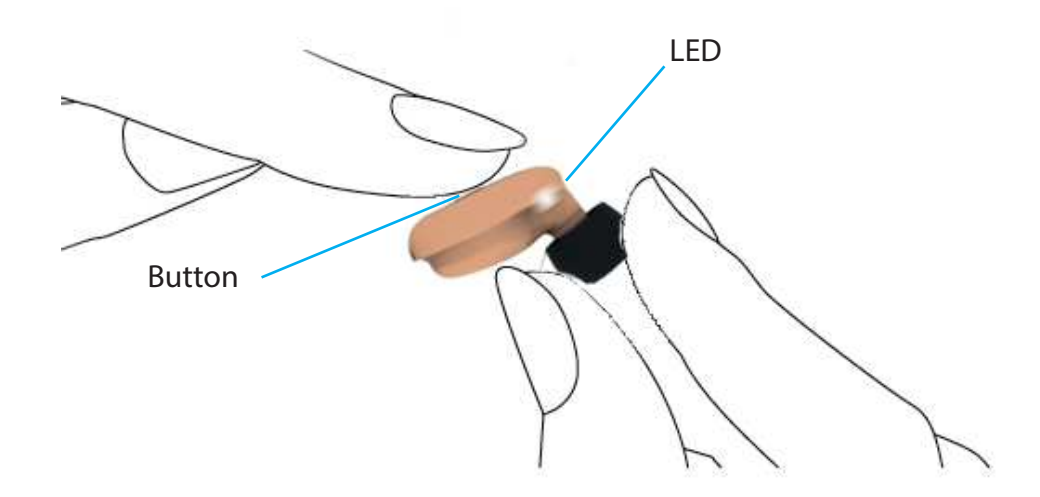

The In-Ear is now paired to a Beltpack.

The TX-Box now displays :

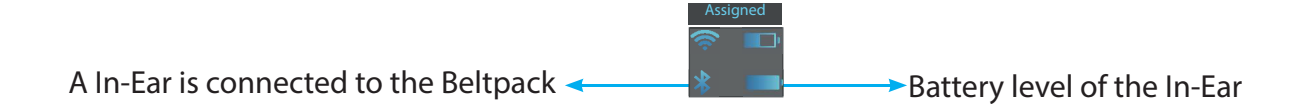